# **CopyMaster Troubleshooting Guide**

**&** 

**Error Codes** 

# **Troubeleshooting FAQ**

## **No display on the LCD or the unit does not operate when the power is on.**

Check the power cable connection and that the environment for the power outlet is normal. Make sure the power voltage on the duplicator matches the voltage of your power outlet. If the system was stored in a location where the temperature dropped below  $32^{\circ}F$  (0 $^{\circ}C$ ) within the past 24 hours, leave the system in a warm room with temperatures at least 65°F  $(19\degree C)$  for 4 hours prior to powering it on.

## **The system can not recognize the master disc.**

Check the format of the master disc or the master itself for damage. Your master disc may be copy protected. Normally, most of the DVD/Blu-ray Disc and some of the CD you have purchase from stores have copy protected encoded in them. Use one of the Writers to read your master disc by selecting one of writers as the Copy source (please refer to section Make Disc-to-Disc Copies" - "Select the Copy Source" in your manual.) If it works, make a copy of your master disc and treat the copy as the new master. Then set the Copy source back to the Reader and try again.

#### **Buttons do not function.**

Maybe it is still busy on a task. Give it sometime and press it again. If it still doesn't work, turn off the machine, and then restart the machine after a minute.

## **Copy completed but the copies are not readable / executable?**

Use "compare" feature to check the copied disc. Based on our experience, the quality of your media plays a big role on this part. Try to use high quality media to prevent such problems. Please use another BD/DVD/CD player/ROM to test the copied media. Sometimes, your BD/DVD/CD Player/ROM may not be compatible with recordable BD/DVD/CD disc.

## **The failure rate is high.**

Lower the "write speed" and try again. Quality of blank disc may be poor. Quality of your master disc may be poor.

#### **Do I need to upgrade my system's firmware?**

Unless your system is getting unstable, we strongly suggest not upgrading your system's firmware. Please contact our Tech Support if your system is getting unstable.

## **Cannot boot-up or fails to upgrade firmware.**

Contact our Tech Support.

## **Can I load data directly from my computer to my system's Hard Drive?**

No, your system's Hard Drive has a unique file system that computers will not recognize. Thus, you can't perform any read/write operations to the Hard Drive from your computer.

#### **Why some writers won't copy?**

If those writers are associated with USB 2.0/Firewire IEEE 1394 connections (normally a USB or Firewire logo sticker will be placed in front of such writer's tray), please make sure the USB 2.0/Firewire connections is off and restart your system. For more information, please refer to "Appendix A: External Device (USB 2.0/Firewire 1394) Setup Guide". Reset back to default. ( Troubleshoot #11 ) Contact our tech support.

#### **Why do I see does my system show "Link Failed" message?**

Please double verify all towers are configured and connected properly. Please refer to "Chapter 3: Setup your Daisy Chain Systems" on more details. Contact our tech support.

#### **Can I use different brands of blank discs in different towers?**

Yes, as long as you use the same brands of blank discs within each individual tower.

#### **If I adjust the settings from the master tower, will the same settings be applied to all other towers in the chain?**

Yes, any setting changes will be applied to all towers in the chain.

**When I load the master disc into the hard drive of the master tower, will the master disc be loaded into all of the hard drives for the remaining towers in the daisy-chain?**  No, the content will remain in the Master tower ONLY. All remaining tower's hard drives only saves the content of the last copied disc or data that was directly loaded on to that units hard drive in standalone mode.

# **When I perform the "hard drive format" function on the master tower, will the remaining tower's hard drives content to be formatted?**

No, only the master tower's hard drive will be formatted.

#### **Do I have to load all discs into the towers in sequence? That is, can I insert blank discs into the second tower when the first tower is not fully loaded?**

You do not have to load all blank discs into the towers in sequence. You can insert 2 blank discs in the first tower, skip the 2nd tower, insert 3 blank discs in the 3rd tower, and so on. The unit will still run the duplication job for the discs that are in the drives regardless if all the drives in each tower are utilized.

## **How do I reset my system back to default?**

- a) Go to menu 12. Utilities.
- b) Press the "ENT"/Enter button.
- c) Press down button until you see "Load Default" on the 2nd line
- d) Press "ENT"/Enter button.
- e) Wait for 3-4 seconds.
- f) Press "ESC"/Escape button.
- g) Press down button until you see "Shutdown" on the 2nd line.
- h) Press "ENT"/Enter button.
- i) Press "ENT"/Enter button.
- j) Power off the system and power it back on. All settings should be restored back to default.

**DUPLICATOR**  $(003)$ 12. Utilities

Utilities 1. Disc Info

Utilities 5. Load Default

Load Default Press OK to Continue

Utilities 5. Load Default

**DUPLICATOR**  $(003)$ 12. Utilities

**DUPLICATOR** 15. Shutdown

Shutdown Press OK to Shutdown

 $(003)$ 

System Checking OK! Ready to Power Off

## **Error Codes**

Typically, the system will show an error message and error code if a problem occurs. Refer to the table below for a description of the error codes and the recommend solution:

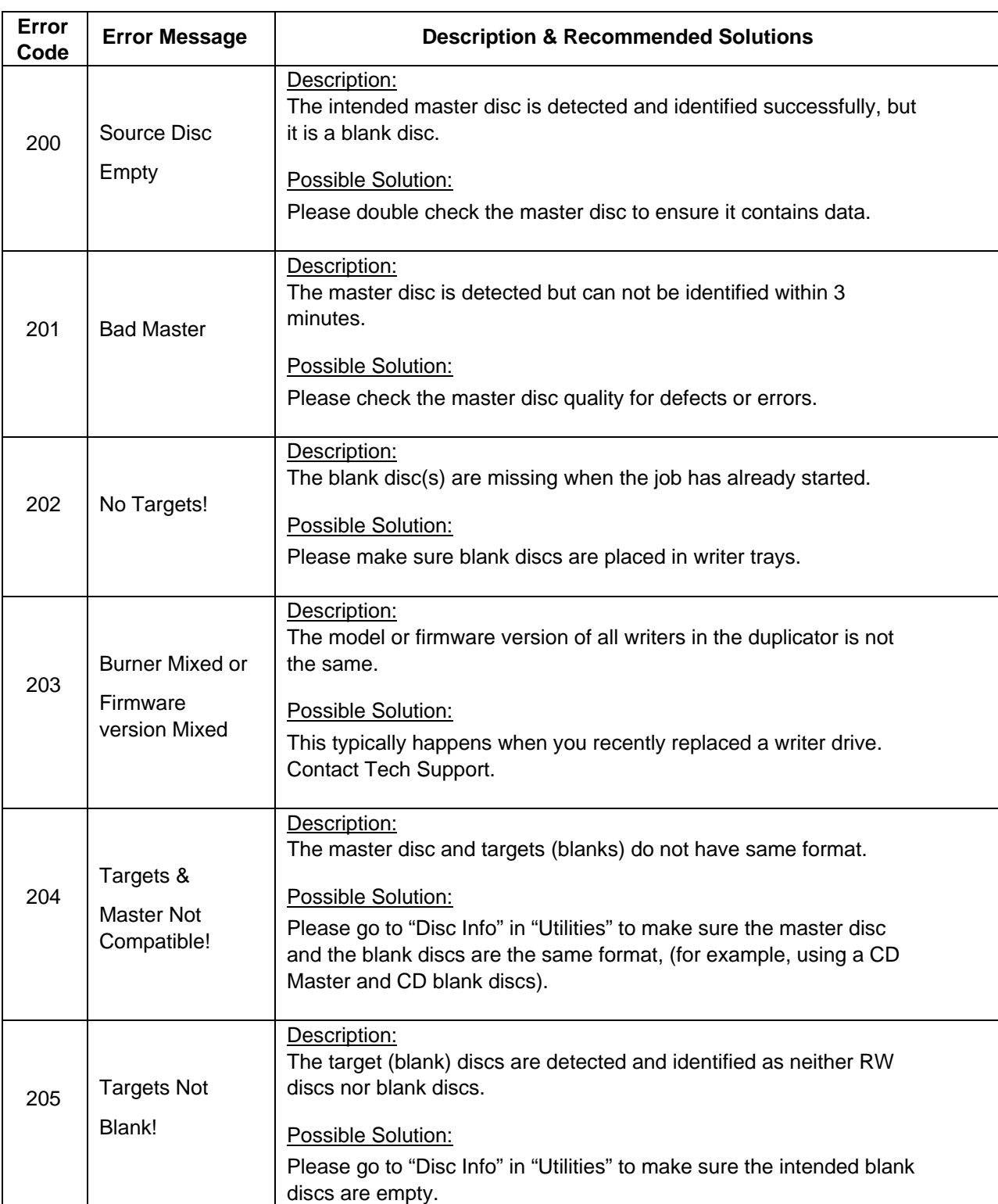

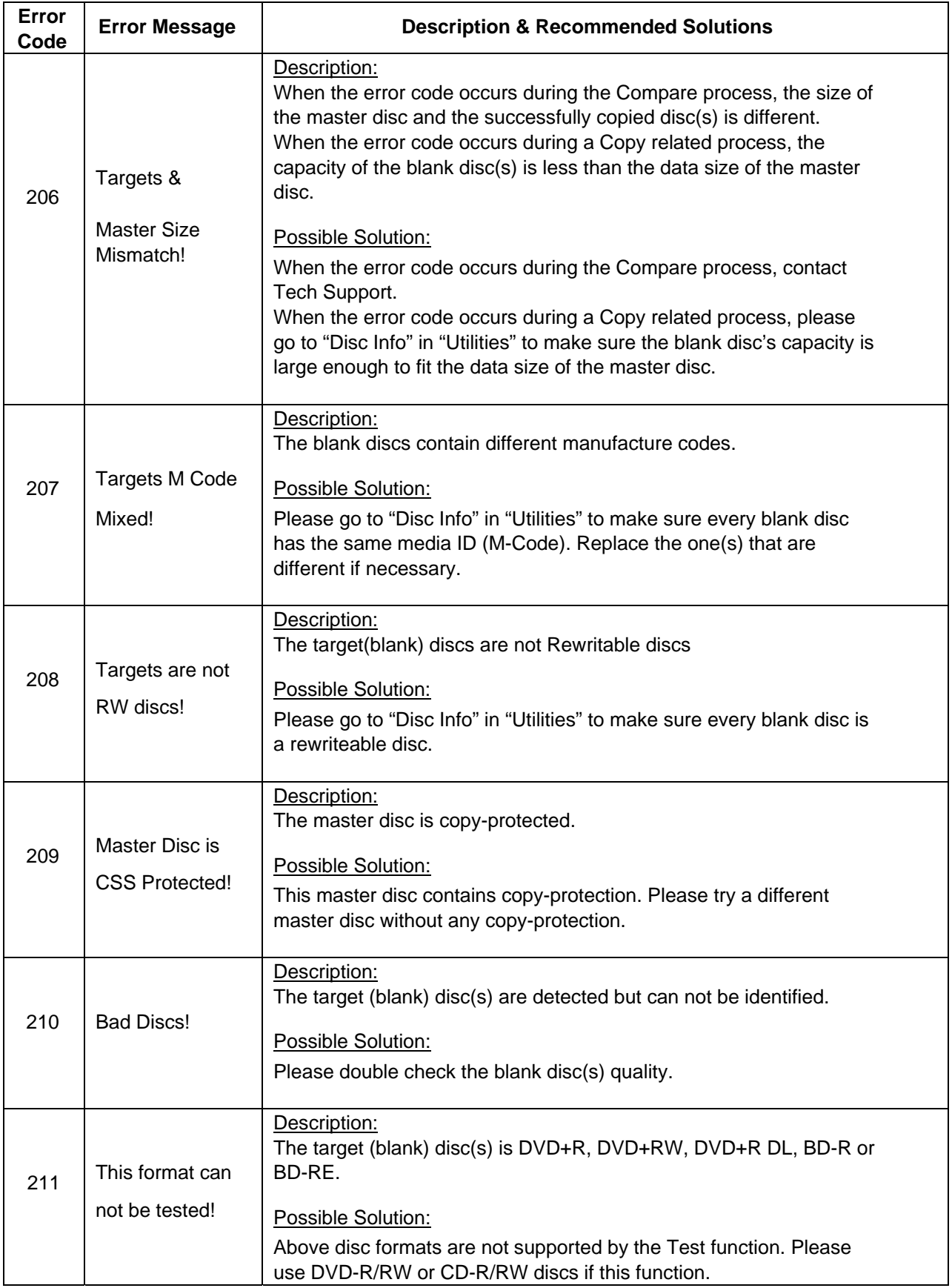

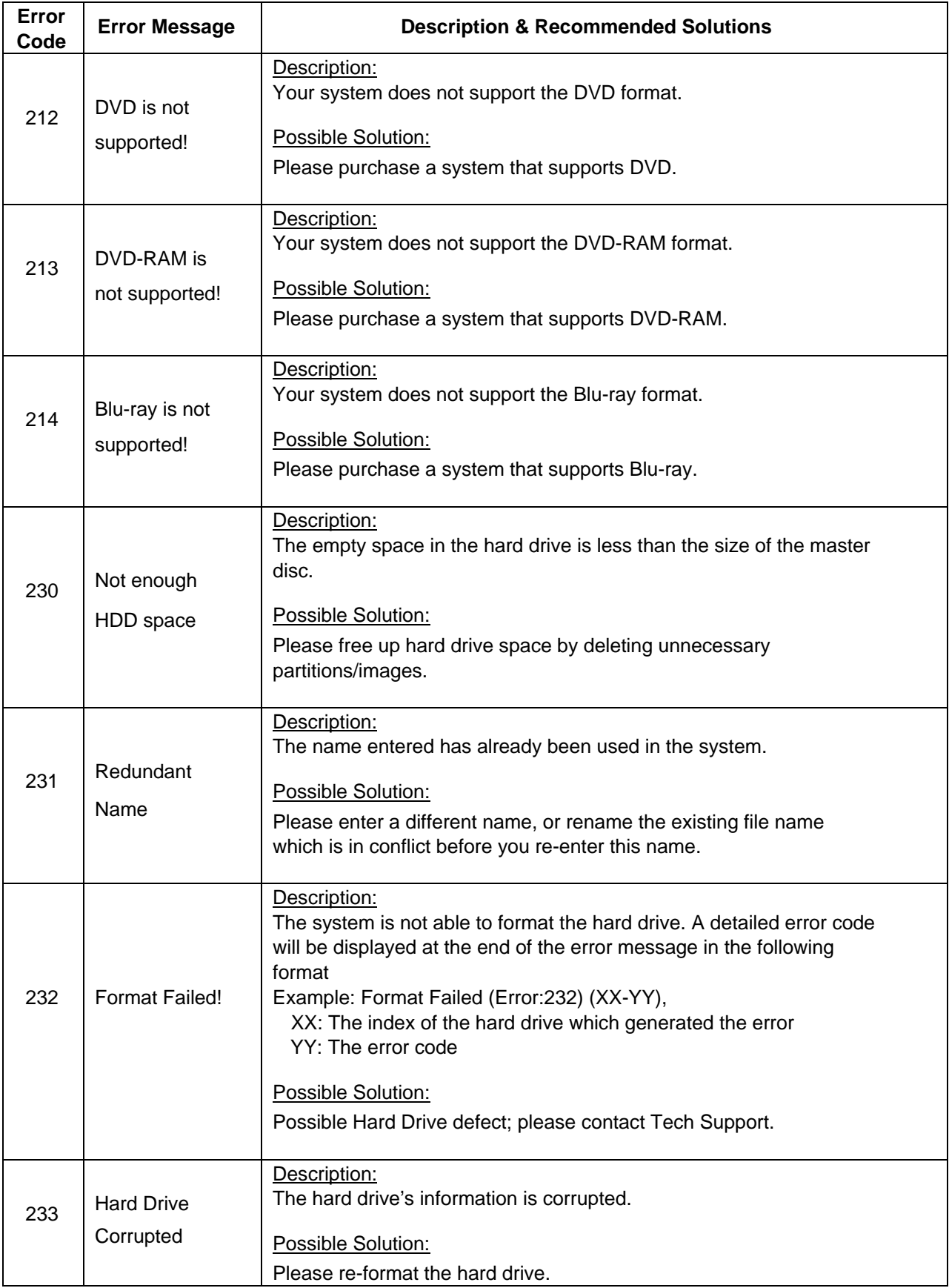

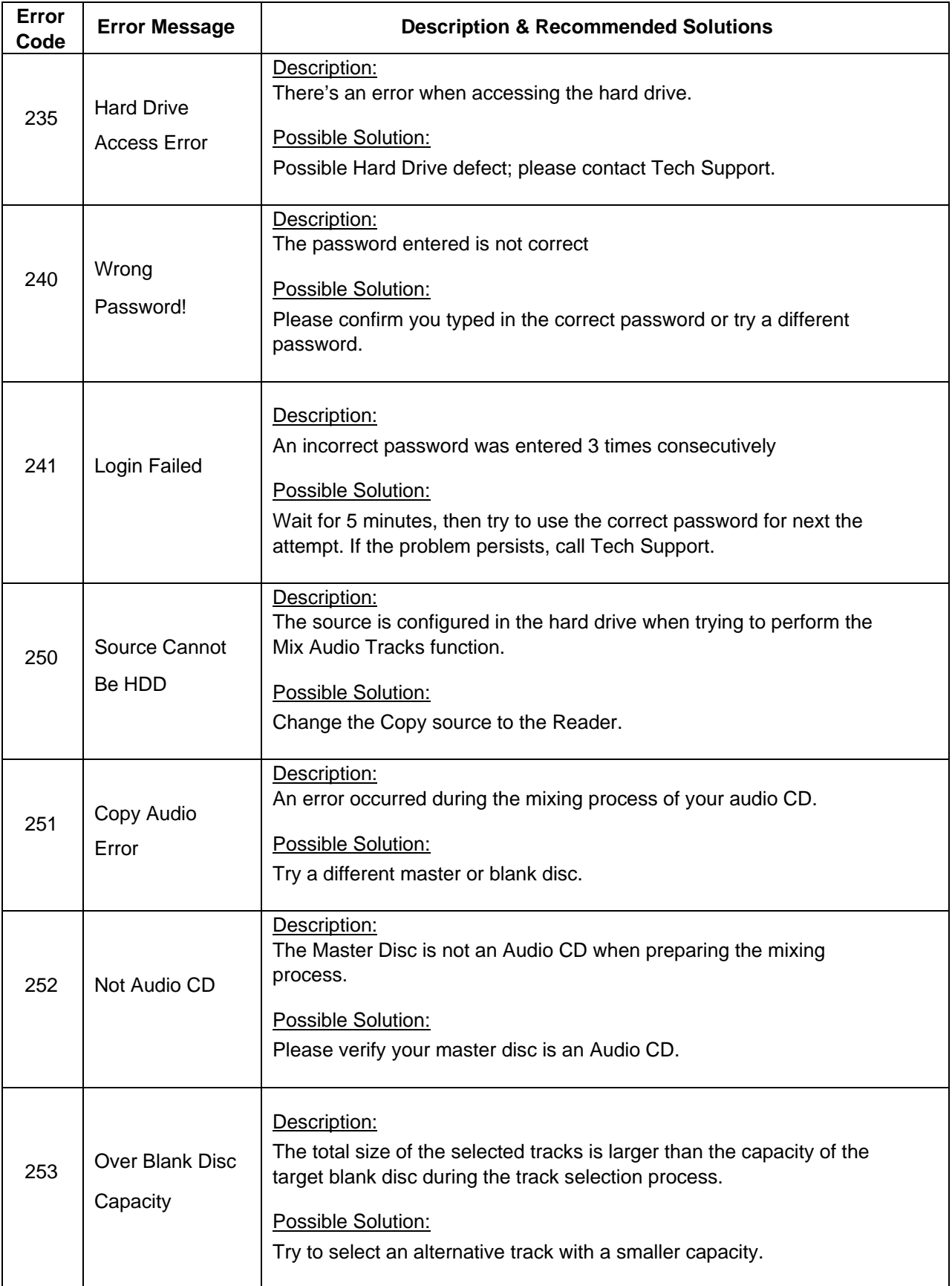

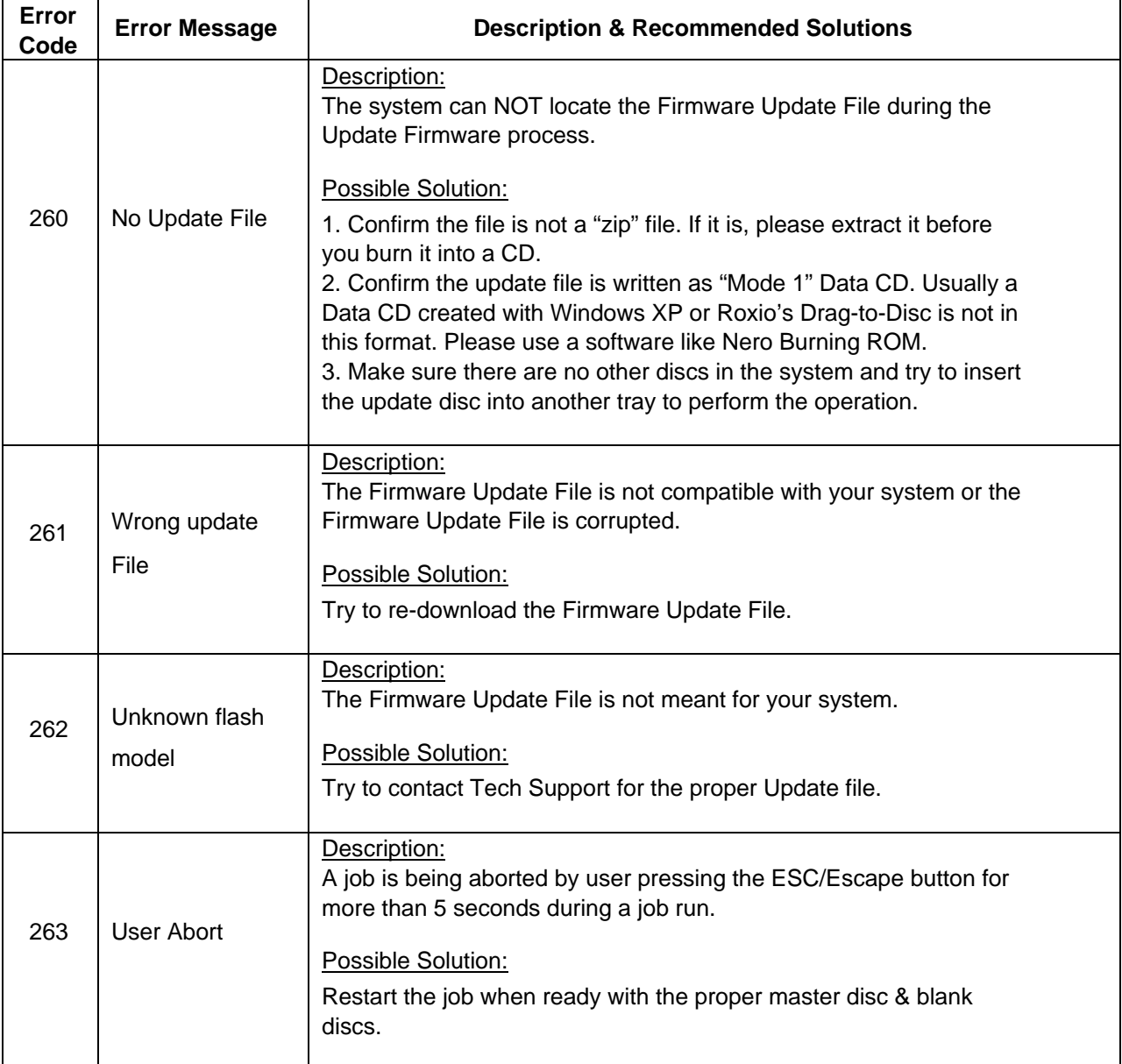